# **ПОРЯДОК ОПЛАТЫ БАНКОВСКИМИ КАРТАМИ.**

## **Оплата по банковским картам VISA**

К оплате принимаются все виды платежных карточек VISA, за исключением Visa Electron. В большинстве случаев карта Visa Electron не применима для оплаты через интернет, за исключением карт, выпущенных отдельными банками. О возможности оплаты картой Visa Electron Вам нужно выяснять у банка-эмитента Вашей карты.

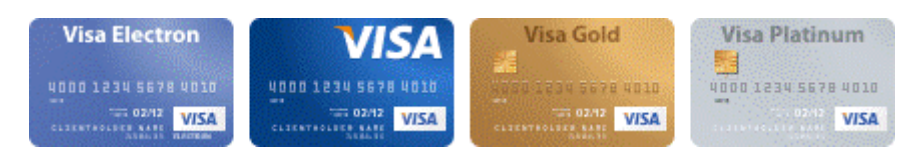

## **Оплата по кредитным картам MasterCard**

На сайте к оплате принимаются все виды MasterCard, за исключением Maestro.

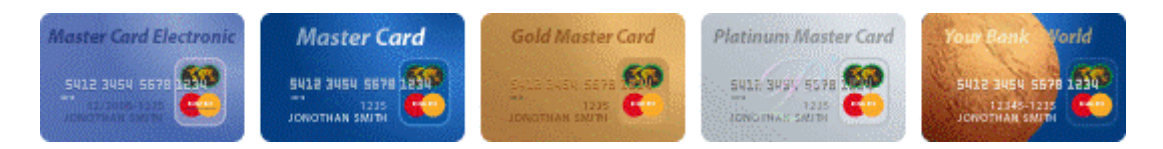

#### **Что нужно знать:**

- · номер вашей кредитной карты;
- · cрок окончания действия вашей кредитной карты, месяц/год;
- · CVV код для карт Visa / CVC код для Master Card:

3 последние цифры на полосе для подписи на обороте карты.

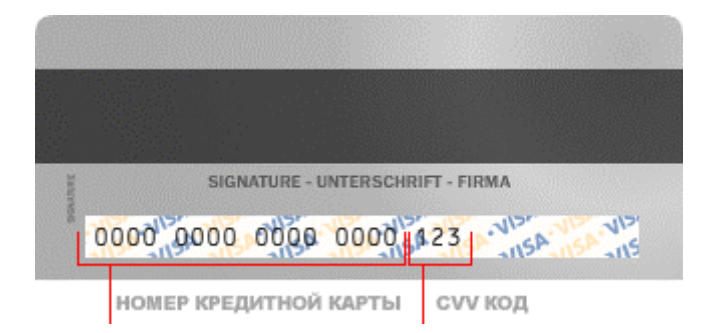

Если на вашей карте код CVC / CVV отсутствует, то, возможно, карта не пригодна для CNP транзакций (т.е. таких транзакций, при которых сама карта не присутствует, а используются её реквизиты), и вам следует обратиться в банк для получения подробной информации.

#### **Как оплатить банковской картой.**

По кнопке "Перейти на сайт платежной системы СБЕРБАНК" Вы будете перенаправлены на платежный шлюз ПАО "Сбербанк России", где Вы сможете указать реквизиты Вашей

банковской карты\* . Соединение с платежным шлюзом и передача параметров Вашей пластиковой карты осуществляется в защищенном режиме с использованием 128-битного протокола шифрования SSL.

# **Verified by MasterCard.**<br>VISA SecureCode.

Если Банк-Эмитент Вашей пластиковой карты поддерживает технологию безопасного проведения интернет-платежей *Verified By VISA* или *MasterCard SecureCode*, будьте готовы указать специальный пароль, необходимый для успешной оплаты. Способы и возможность получения пароля для совершения интернет-платежа Вы можете уточнить в банке, выпустившем Вашу карту.

При выборе формы оплаты с помощью банковской карты Вы должны будете при первичной регистрации выбрать Услугу, которую хотите приобрести, заполнить форму регистрации, нажать кнопку «Оплатить», при этом система переведёт Вас на страницу авторизационного сервера Сбербанка, где Вам будет предложено ввести данные пластиковой карты, инициировать ее авторизацию, после чего вы сможете вернуться на наш сайт кликом по кнопке "Вернуться в магазин". После возвращения, система уведомит Вас о результатах авторизации. При повторных оплатах Вам необходимо войти на сайте в личный кабинет по логину и паролю, полученному при оформлении Договора, выбрать Услугу для оплаты и нажать на кнопку «Продлить», при этом система переведёт Вас на страницу авторизационного сервера Сбербанка, где Вам будет предложено ввести данные пластиковой карты, инициировать ее авторизацию, после чего вы сможете вернуться на наш сайт кликом по кнопке "Вернуться в магазин".

До получения успешного подтверждения платежа Ваш заказ будет находиться в режиме ожидания, после пяти дней ожидания получения оплаты заказ будет автоматически аннулирован. После успешного подтверждения платежа Ваш заказ будет переведен в режим работы с персональным менеджером, который в течение двух дней с момента поступления платежа свяжется с Вами для согласования времени и даты получения Услуги. В случае отказа в авторизации карты Вы сможете повторить процедуру оплаты.

На оформление платежа Сбербанком выделяется 20 минут, поэтому, пожалуйста, приготовьте Вашу пластиковую карту заранее. Если Вам не хватит выделенного на оплату времени или в случае отказа в авторизации карты Вы сможете повторить процедуру оплаты.

*\*Конфиденциальность сообщаемой персональной информации обеспечивается ПАО "Сбербанк России". Введенная информация не будет предоставлена третьим лицам за исключением случаев, предусмотренных законодательством РФ. Проведение платежей по банковским картам осуществляется в строгом соответствии с требованиями платежных систем Visa Int. и MasterCard Europe Sprl.*

# **Отмена заказа**

При отказе от выбранной Услуги Вы можете заказать другую Услугу на такую же сумму, либо полностью вернуть всю сумму на карту с помощью Вашего менеджера.